#### **Table of Contents**

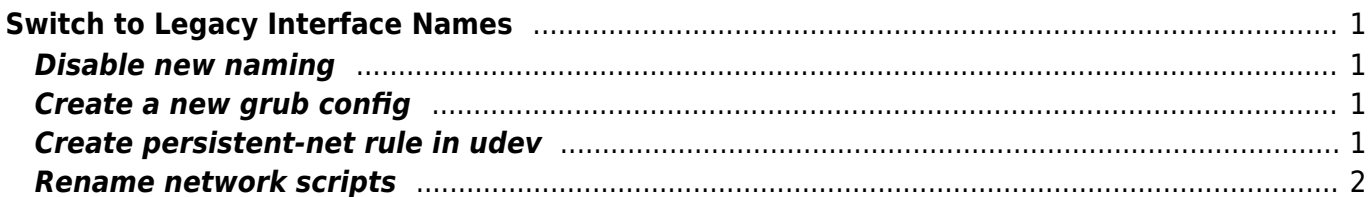

[centos](https://esgr.in/wiki/tag/centos?do=showtag&tag=centos), [interface,](https://esgr.in/wiki/tag/interface?do=showtag&tag=interface) [network](https://esgr.in/wiki/tag/network?do=showtag&tag=network)

# <span id="page-2-0"></span>**Switch to Legacy Interface Names**

### <span id="page-2-1"></span>**Disable new naming**

Edit /etc/default/grub:

vim /etc/default/grub

Add **net.ifnames=0** at the end of **GRUB\_CMDLINE\_LINUX="**

It should look like this:

```
GRUB_TERMINAL_OUTPUT="console"
GRUB CMDLINE LINUX="biosdevname=0 crashkernel=auto nomodeset rd.auto=1
consoleblank=0 nouveau.modeset=0 rd.driver.blacklist=nouveau
plymouth.ignore-udev net.ifnames=0"
GRUB_DISABLE_RECOVERY="true"
```
# <span id="page-2-2"></span>**Create a new grub config**

grub2-mkconfig -o /boot/grub2/grub.cfg

# <span id="page-2-3"></span>**Create persistent-net rule in udev**

Edit the file **/etc/udev/rules.d/70-persistent-net.rules** like (the file porbably doesnt exist):

vim /etc/udev/rules.d/70-persistent-net.rules

and add one line per interface like this:

```
SUBSYSTEM=="net", ACTION=="add", DRIVERS=="?*",
ATTR{address}=="HH:HH:HH:HH:HH:HH", ATTR{type}=="1", KERNEL=="eth*",
NAME="eth0"
```
where HH:HH:HH:HH:HH:HH is the MAC Address of that interface.

#### **Rename network scripts**

Find the interface files here **/etc/sysconfig/network-scripts** and move them to their new names, for each script you need to edit it and change the device name as in the example below.

mv /etc/sysconfig/network-scripts/ifcfg-en0s0p0 /etc/sysconfig/networkscripts/ifcfg-eth0

From: <https://esgr.in/wiki/> - **eSGR Documentation**

Permanent link: **[https://esgr.in/wiki/systems/legacy\\_interface\\_names](https://esgr.in/wiki/systems/legacy_interface_names)**

<span id="page-3-0"></span>Last update: **2018/03/05 05:29**

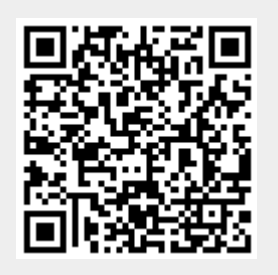